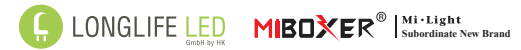

# **LED Controller (CCT 4526 / Dimmer 4527)** Model No.: FUT035W | 4526 / FUT036W | 4527

#### 1 Produkteigenschaften

Dieser Controller wird über WiFi, Bluetooth 2,4GHz drahtlos gesteuert. Dies zeichnet sich durch eine hohe Störfestigkeit und niedrigen Energieverbrauch aus.

Die Kombination von WiFi und Bluetooth trägt zu einer verbesserten Erreich- barkeit bei. Ist das WiFi Netzwerk getrennt, kann man im Nahbereich über Bluetooth direkt eine Verbindung herstellen.

Nach erfolgreicher Konfiguration über die MiBoxer App können die Funktionen zur Steuerung wie Dimmen, Gruppensteuerung, Szenensteuerung, Zeitsteue-<br>rung, Lichtorgel, Biorhythmus, Zeitpläne für Einschaltphasen und Ausschalt-<br>phasen eingestellt werden.

#### 2 Produkt-Parameter

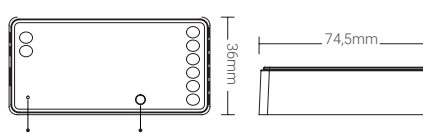

Kontrollleuchte Funktionstaste

#### RGBW LED Controller

Modell-Nr.: FUT035W / FUT036W Eingangsspannung: DC12V~24V Ausgangstrom: 12A/Kanal Gesamtstrom: Max. 12A WiFi Standard: IEEE 802.11b/g/n 2.4GHz

RF: 2.4GHz Entfernung der Fernbedienung: ~30m Bluetooth-Protokoll: Bluetooth 4.2 Arbeitstemperatur: -10~40°C

#### 8 APP-Installation

8.1. APP [MiBoxer Smart] herunterladen und installieren

Suchen Sie im Apple oder Google Store nach [MiBoxer Smart] oder scannen Sie folgenden QR-Code, um die App herunterzuladen und zu installieren. Klicken Sie auf die Schaltfläche "Registrieren",

um ein Konto zu erstellen, wenn Sie es zum ersten Mal benutzen, oder melden Sie sich direkt an, wenn Sie bereits ein Konto haben.

#### 8.2. Netzwerk-Konfiguration

(1) Verbinden Sie den Controller mit der Spannungsversorgung.

(2) Vergewissern Sie sich, dass die Status LED auf dem Controller schnell blinkt (ca. 2 Mal pro Sekunde).

Wenn die Anzeigelampe nicht schnell blinkt, gibt es zwei Möglichkeiten zur Eingabe:

Betätigen Sie die Taste " Funktionstaste " so lange, bis die Anzeigeleuchte in schneller Folge blinkt.

Oder Schalten Sie den Controller 3 Mal aus und wieder ein.

(3) Das Gerät auf dem die MiBoxer App installiert ist muss mit dem Heim 2,4GHz WiFi Netzwerk bereits verbunden sein in der 2,4GHz-Frequenz. (4) Starten Sie die APP und klicken Sie auf die Schaltfläche " + " in der oberen

rechten Ecke der Seite. Erst möglich, wenn eine Anmeldung wie in Kapitel 8 erfolgt ist.

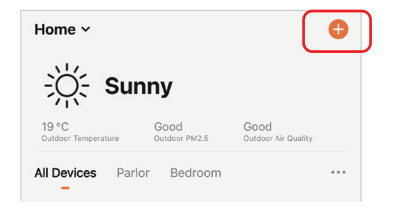

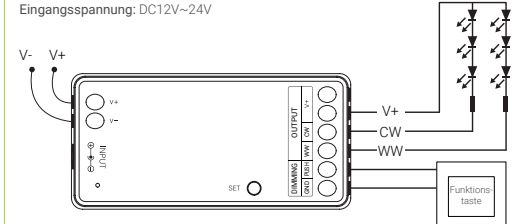

# LED Controller/Dimmer Modell-Nr.: FUT036W

Ausgangstrom: 12A/Kanal Gesamtstrom: Max. 12A

Eingangsspannung: DC12V~24V WiFi Standard: IEEE 802.11b/g/n 2.4GHz RF: 2.4GHz Entfernung der Fernbedienung: ~30m Bluetooth-Protokoll: Bluetooth 4.2 Arbeitstemperatur: -10~40°C

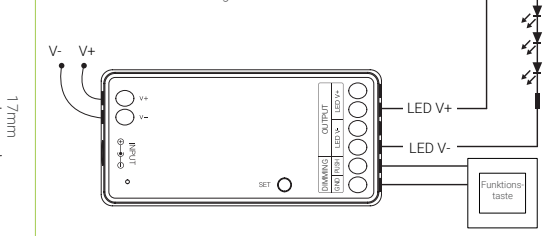

# 3 Dimmen über Taster

Taster kurz betätigen: Licht ein- oder ausschalten. Durch kurzes betätigen des Tasters wird die Beleuchtung Ein- oder Ausgeschaltet.

- 
- Langes betätigen des Tasters / Loslassen und erneutes langes betätigen kehrt das Dimm Verhalten um

(5) Klicken Sie auf . WiFi Lighting , auf der linken Seite und dann auf LED-Steuerung (WiFi)

ßen.

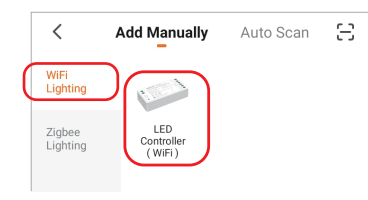

(7) Die hinzugefügten Geräte werden auf der Startseite angezeigt, nachdem die Netzwerk Konfiguration erfolgreich ist.

(8) Klicken Sie auf das Gerät, das Sie steuern möchten, um die Steuerungs- oberfläche aufzurufen.

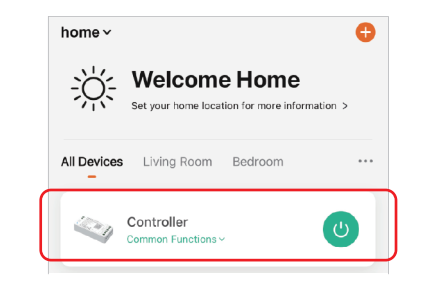

#### 4 Verbinden-/ Trennen der Funkfernbedienung

#### 4.1 Fernbedienung Anlernen (Verbinden)/ Trennen

(1) Der Controller muss in die Anlernfunktion gebracht werden. Hierzu gibt

ès 2 Methoden:<br>Methode 1: Betätigen Sie einmal kurz die Taste "SET" auf dem Controller. Methode 2: Controller für mindesten 10 Sekunden spannungsfrei schalten und nach 10 Sekunden wieder einschalten.

(2) Betätigen Sie auf der Fernbedienung eine der "An" Zonentasten, unterhalb der Fernbedienung 3 Mal innerhalb von 3 Sekunden kurz. Die am Controller<br>angeschlossene LED Beleuchtung blinkt 3 Mal langsam auf, welches die erfolgreiche Kopplung zwischen Controller und Fernbedienung anzeigt. Blinkt die angeschlossene LED Beleuchtung nicht ist die Kopplung fehlgeschlagen und der Vorgang muss wiederholt werden.

#### 4.2 Verbindung der Fernbedienung trennen

(1) Der Controller muss in die Anlernfunktion gebracht werden. Hierzu gibt es 2 Methoden:<br>Methode 1: Betätigen Sie einmal kurz die Taste "SET" auf dem Controller.

Methode 2: Controller für mindesten 10 Sekunden spannungsfrei schalten und nach 10 Sekunden wieder einschalten.

(2) Betätigen Sie auf der Fernbedienung eine der "An" Zonentasten unterhalb<br>der Fernbedienung 5 Mal innerhalb von 3 Sekunden kurz. Die am Controller anexchlossene LED Beleuchtung blinkt 10 Mal schnell auf, welches die erfolg-<br>reiche Entkopplung zwischen Controller und Fernbedienung anzeigt. Blinkt die angeschlossene LED Beleuchtung nicht ist die Entkopplung fehlgeschlagen und der Vorgang muss wiederholt werden.

### 4.3 Kompatibel mit folgenden Fernbedienungen (Separat zu kaufen)

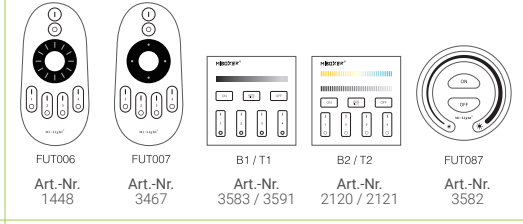

# 8.3. APP-Steuerung

(1) Klicken Sie auf der Homepage auf "Gerät" oder "Gruppe", die Sie steuern<br>möchten, um die Steuerungsoberfläche aufzurufen, auf der Sie die Leichtein-<br>stellungen wie Farbe, Sättigung, Helligkeit, Farbtemperatur und Szene können.

(2) Klicken Sie auf "Musik", um den Musikrhythmus-Modus aufzurufen, das Licht ändert sich im Rhythmus der Musik.

Hinweis: Der Musikrhythmus-Modus erfordert, dass die Oberfläche sich im Vordergrund befindet.

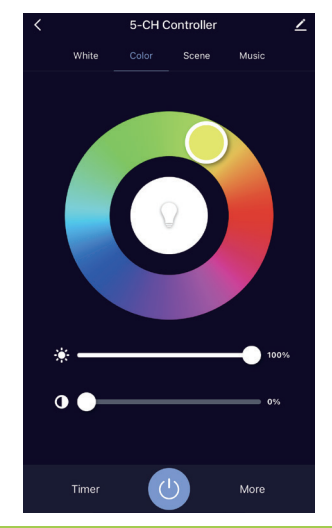

#### 5 Signalreichweiten Erhöhung durch Verstärkerfunktion

Signalübertragung: Der LED-Controller kann die Signale von einer Fernbedie-<br>nung an einen anderen Controller weitergeben. Somit erhöht sich, mit jedem<br>eingesetzten weiteren Controller, die Reichweite um jeweils bis zu 30m.

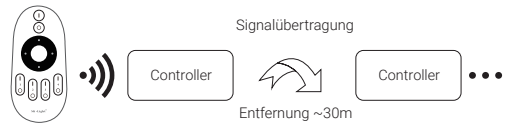

### 6 PWM hochfrequent / niederfrequent schaltend (nur bei Fernschaltung)

6.1 Umschalten auf Hochfrequenz (6KHz): unter der Bedingung, dass das Licht eingeschaltet ist

(1) Drücken Sie einmal kurz die Taste " OFF " auf der Fernbedienung.<br>(2) Drücken Sie die "ON"-Taste 5 Mal innerhalb von 3 Sekunden kurz, das wei- $\hat{B}$ e Licht blinkt 2 Mal schnell auf, die Umschaltung ist erfolgreich durchgeführt.

#### 6.2 Umschalten auf niedrige Frequenz (400Hz): unter der Bedingung, dass das Licht ausgeschaltet ist

(1) Drücken Sie einmal kurz die Taste, ON, auf der Fernbedienung. (2) Drücken Sie die Taste " OFF " innerhalb von 3 Sekunden 5 Mal kurz, das weiße Licht blinkt 2 Mal langsam auf, die Umschaltung ist erfolgreich durch- geführt.

# 7 Achtung

7.1. Prüfen Sie, ob die Spannung der Spannungsversorgung mit dem Controller übereinstimmt, und überprüfen Sie den Anschluss auf richtige Polarität, da sonst der Controller zerstört wird.

7.2. Verwenden Sie den Controller nicht an Orten mit weitreichenden Metallbereichen oder starken elektromagnetischen Feldern in der Nähe, da sonst die Reichweite stark beeinträchtigt wird.

7.3. Personen ohne technische Kenntnisse dürfen das Gerät nicht direkt demontieren, da sonst das Gerät beschädigt werden kann.

(3) Klicken Sie auf " Mehr " um den Biorhythmus, das Timing, den Schlafplan und den Weckplan einzugeben, Einstellung der Einschaltreaktion

(4) Nach dem Öffnen des " Bitte nicht stören Funktion " in der Einschaltreak-<br>tion, schalten Einschalten des Lichts muss das Licht zweimal eingeschaltet werden, wenn das Licht im ausgeschalteten Zustand ist. einem Stromausfall wird die Beleuchtung dann ausgeschaltet bleiben.

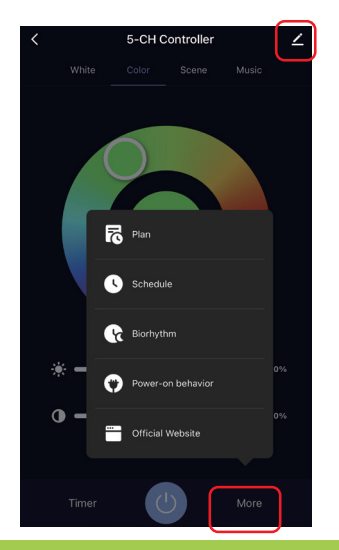

Taster lang betätigen: • Stufenloses Dimmen der Helligkeit nächste Seite

П

(6) Folgen Sie den Aufforderungen der APP, um die Konfiguration abzuschlie-

8.4. Bearbeitung des Gerätenamens, Fremdsteuerung, Gerätefreigabe, Grup- pensteuerung

(1) Klicken Sie auf "  $\angle$  " in der oberen rechten Ecke der Steuerungsseite, um die Bearbeitungsseite Seite zu gelangen, wo Sie den Gerätenamen, das Symbol usw. ändern können.

(2) Klicken Sie auf das Symbol unter der Steuerung eines Drittanbieters, (z.B. Alexa oder Google Assistent) um eine detaillierte Beschreibung der Drittanbie-<br>ter-Steuerung anzuzeigen.<br>(3) Klicken Sie auf "Gerät freigeben ", um das Gerät mit Familie und Freunden

zu teilen.

(4) Klicken Sie auf "Create Group" (Gruppe erstellen) und folgen Sie der Auf- forderung der APP, nachdem die Einstellung abgeschlossen ist. Hier können mehrere gleiche Controller zu einer Gruppe zusammengefasst werden. Diese können dann als Gruppe Synchron gesteuert werden.

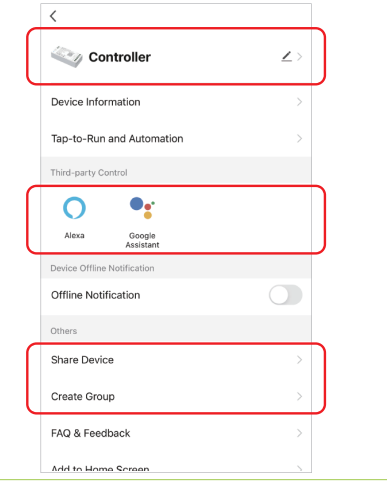

### 10 Unterstützung von Google Home Control

Suchen Sie den Skill " Smart Life " in der Google Home APP und aktivieren den Skill.

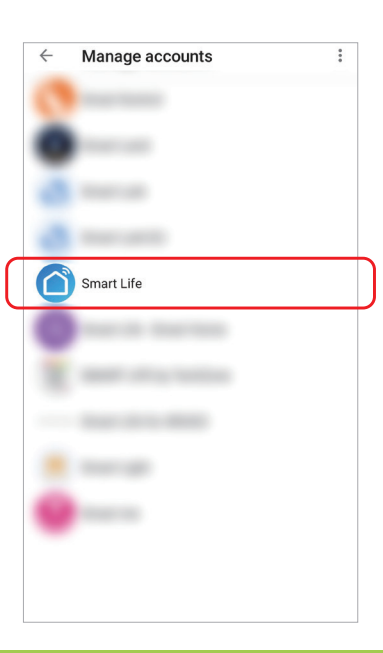

# 8.5. Intelligente Steuerung

(1) Klicken Sie unten auf " Smart "

(2) Klicken Sie auf " + " in der oberen rechten Ecke, um eine intelligente Steue-<br>rung zu erstellen.

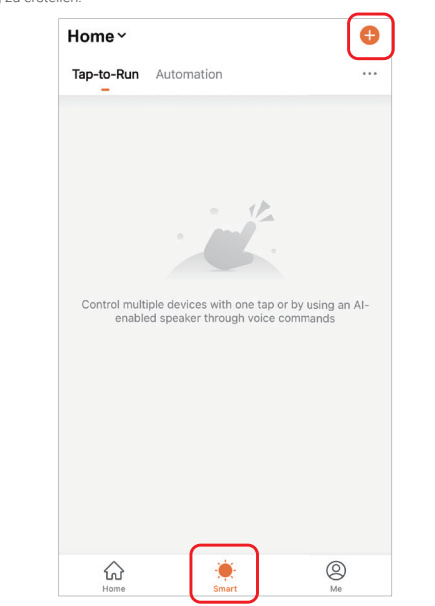

11 Anweisungen zur Bluetooth-Steuerung

Wenn der Router mal nicht erreichbar ist, können Sie das Bluetooth Ihres Smartphones einschalten und einen Controller direkt aus kurzer Entfernung bedienen.

#### Schritte zum Umschalten der Bluetooth-Steuerung:

(1) Das Einbinden in das vorhandene WiFi 2,4GHz Netzwerk muss abgeschlossen sein.

(2) Damit eine Steuerung über Bluetooth erfolgen kann, schalten Sie den für die Netzwerkkonfiguration verwendeten Router aus, schalten Sie WiFi auf dem Mobiltelefon aus, schalten Sie Bluetooth ein, und warten Sie ca. 3-5 Minuten auf die Steuerung.

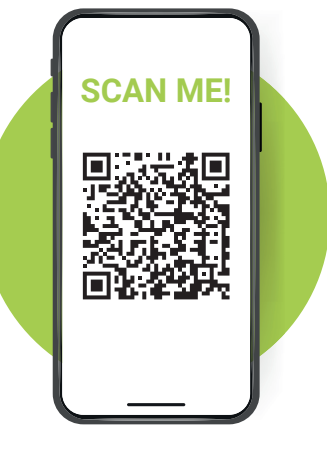

(3) Auf der Seite zum Erstellen von Smarts können Sie einen Befehl festlegen, der unter bestimmten Bedingungen ausgeführt wird unter den angegebenen Bedingungen ausgeführt werden soll (z. B.: Licht ein- oder ausschalten, Farbe, Helligkeit, Modus, usw.)

**Create Smart** 

Set up task

Set a condition

Schedule

ж.

Launch Tap-to-Run

When weather changes

... When device status changes

Lesen Sie diese Anleitung sorgfältig durch und bewahren Sie sie damit Sie im Bedarfsfall nachlesen können.

• Das Produkt darf technisch sowie mechanisch nicht verändert werden, andernfalls erlischt mit sofortiger Wirkung die Betriebserlaubnis

• Prüfen Sie das Produkt vor jedem Einsatz auf Beschädigungen.Keinesfalls darf ein beschädigtes oder defektes Produkt in Betrieb genom-

• Bei Sach- oder Personenschäden, die durch unsachgemäße Handha- bung oder Nichtbeachten der Sicherheitshinweise verursacht werden,

• Setzen Sie das Gerät NICHT der Feuchtigkeit aus. Installieren Sie das

• Sichern Sie unbedingt das Verpackungsmaterial, Zubehör, Batterien oder Akkus und vor allem Kleinteile und Folie vor Kindern und Tieren.

• Das Typenschild darf auf keinen Fall entfernt werden!

Sicherheitshinweise

**VORSICHT!**

 $\Lambda$ in

und die Konformität!

Erstickungsgefahr!

übernehmen wir keine Haftung.

Gerät NICHT unter Spannung!

men werden!

9. Unterstützung der Amazon Alexa-Steuerung

Suchen Sie den Skill " Smart Life " in der Alexa APP und aktivieren den Skill.

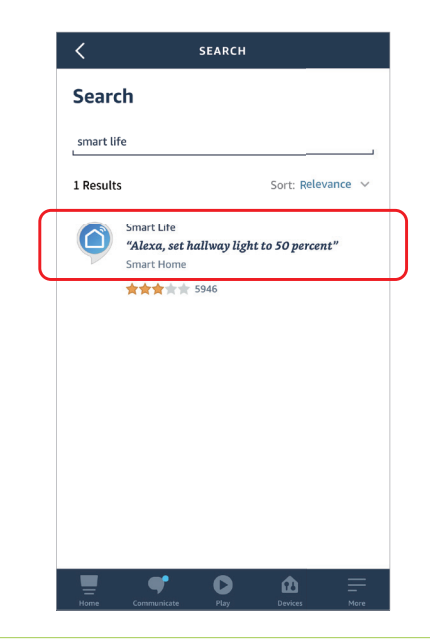

# Technische Daten

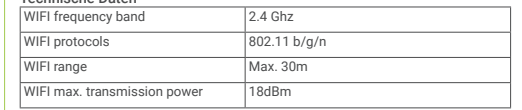

# Entsorgung

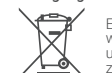

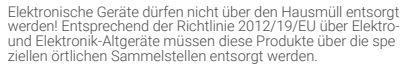

**Vereinfachte Konformitätserklärung**<br>Hiermit erklärt Futlight Optoelectronics Co., Ltd, dass die vorliegenden Geräte (Art 4526/ FUT035W) oder (Art 4527/ FUT036W) den Richtlinien 2014/53/EU, 2014/30/EU und 2011/65/EU entspricht.

Der vollständige Text der EU-Konformitätserklärung ist unter folgender Inter- netadresse abrufbar: www.longlife-led.de.

Hersteller: Futlight Optoelectronics Co.,Ltd;

Adresse: Floor 2, Building D, Fusen Technology Park, Hangcheng Road, Bao'an Disctrict, Shenzhen 518000

**Einführer:**<br>LongLife LED GmbH by HK, Adresse: Adolf-Meyer-Str. 5, 49828 Neuenhaus,<br>Germany

Kontakt und Kundendienst:<br>Sie haben Fragen zum Produkt oder zur Bedienung? Unser Technischer Kun-Sie haben Fragen zum Produkt oder zur Bedienung? Unser Technischer Kun-<br>dendienst erteilt Ihnen gerne umfassende und qualifizierte Auskünfte. Auch<br>bei Fragen zu Rücksendungen, Reklamationen oder Ersatzteilen wenden Sie sich gerne an uns:

### Tel: +49 (0)5941-2029960 - E-Mail: info@longlife-led.de

LongLife LED GmbH by HK

Adolf-Meyer-Str. 5 49828 Neuenhaus www.longlife-led.de

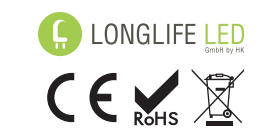

WEEE-Reg.-Nr. DE 20197871